## Excel で⾏を任意の並び順にする

―ユーザー設定リスト―

Excel で⾏の順番を並び替える時、思うような並び順にならないことはよくあると思います。

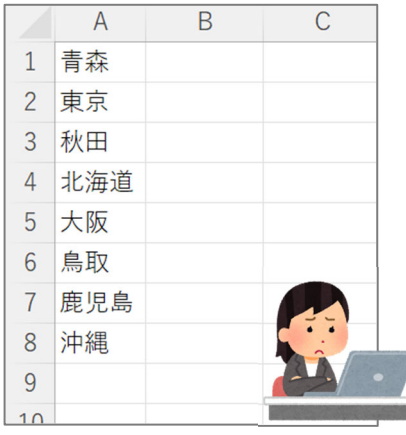

例えばこのリストを北から順に並べ変えたい時、単純に「昇順」や「降 順」で並べても北からの順番にはなりません。

この場合、新しい列を追加し、123・・・と番号を入れた上で並べ替 える方法があります。

しかし、なんらかの事情があり、新しい列を追加せずに並べ替えたい 場合もあると思います。

そんな時に便利なのが「**ユーザー設定リスト**」です。

設定⽅法はとても簡単です。

リボンメニューから並べ替えとフィルター>ユーザー設定の並べ替え>ユーザー設定リストを開きます。 リストの項目に北から順に入力し、追加、OK をクリックします。

以上の⼿順で任意の順番に並べ替えることができます。

Excel を使ってウン十年になりますが、最近はじめて知りました。簡単だけど意外と知らないことって ありますよね。

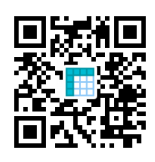

ホームページでは画像付きで掲載しております。(https://bunkyudo.co.jp/excel-sort/)

## **Midjourney**

https://www.midjourney.com/

Twitter で「Midjourney」という絵を描く AI が話題になっていたので、「世界で最も 美しい⼈間」というちょっといじわるなテーマで絵を描いてもらいました。

「美しさ」の価値観は⼈それぞれ違うので、「世界で最も美しい⼈間」に対する答えは ⼈によって異なります。

ではこの AI はどういう価値観に基づいてこの絵を描いたのでしょうか。

AI 自身が美しいと感じる心を持っているのでしょうか。

開発者でも AI が答えを導く過程を説明できないことを「AI のブラックボックス問題」と いうそうです。(Midjourney の開発者が過程を説明できるかは分かりませんが)

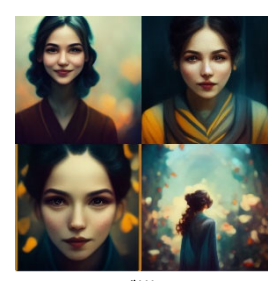

AI が描いた 「世界で最も美しい人間」